Quick Start Guide

# NOEL-ARTYA7- EX Quick Start Guide

**FRONFGRADE** 

May 2023, Version 1.2

NOEL-ARTYA7-EX-QSG Frontgrade Gaisler AB | Kungsgatan 12 | SE-411 19 | Göteborg | Sweden | <frontgrade.com/gaisler>

# **Table of Contents**

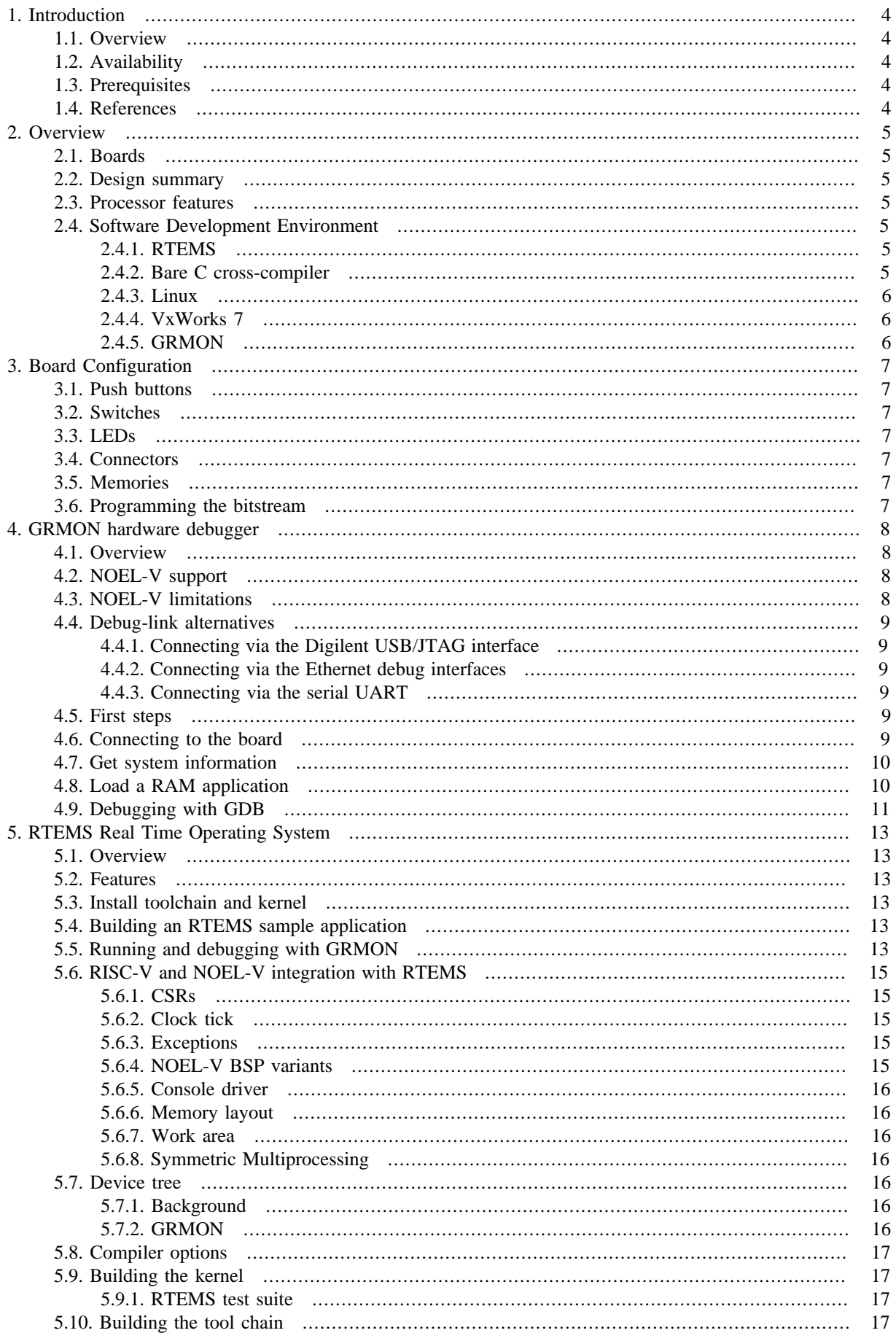

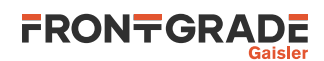

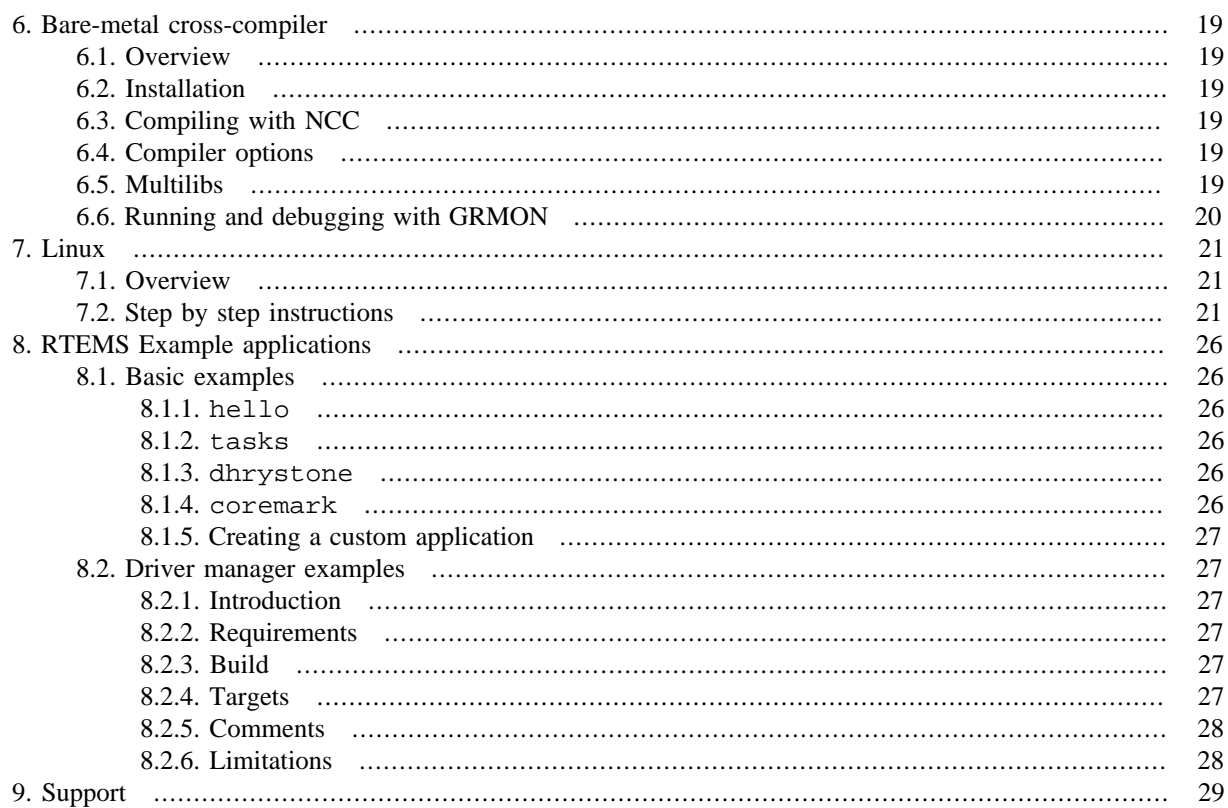

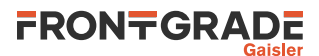

# <span id="page-3-8"></span><span id="page-3-7"></span><span id="page-3-0"></span>**1. Introduction**

# <span id="page-3-13"></span><span id="page-3-12"></span><span id="page-3-11"></span><span id="page-3-1"></span>**1.1. Overview**

<span id="page-3-14"></span><span id="page-3-10"></span><span id="page-3-6"></span>This document is a quick start guide for the NOEL-ARTYA7-EX design. The guide is mainly how-to oriented and does not go into many technical details. For more in-depth information we refer to respective products User's Manual. See the reference list below.

# <span id="page-3-9"></span><span id="page-3-2"></span>**1.2. Availability**

<span id="page-3-5"></span>The FPGA bitstreams and software environment is available on the NOEL-ARTYA7-EX web page: [https://](https://www.gaisler.com/NOEL-ARTYA7) [www.gaisler.com/NOEL-ARTYA7.](https://www.gaisler.com/NOEL-ARTYA7)

# <span id="page-3-3"></span>**1.3. Prerequisites**

To use the provided bitstream, the user needs:

- Digilent Arty A7 FPGA Development Board (A7-100T version)
- GRMON 3.2.9 evaluation version available at [https://www.gaisler.com/grmon.](https://www.gaisler.com/grmon)
- Xilinx Vivado Design Suite to program the FPGA ([\[RD-7\]\)](#page-3-5).

# <span id="page-3-4"></span>**1.4. References**

*Table 1.1. References*

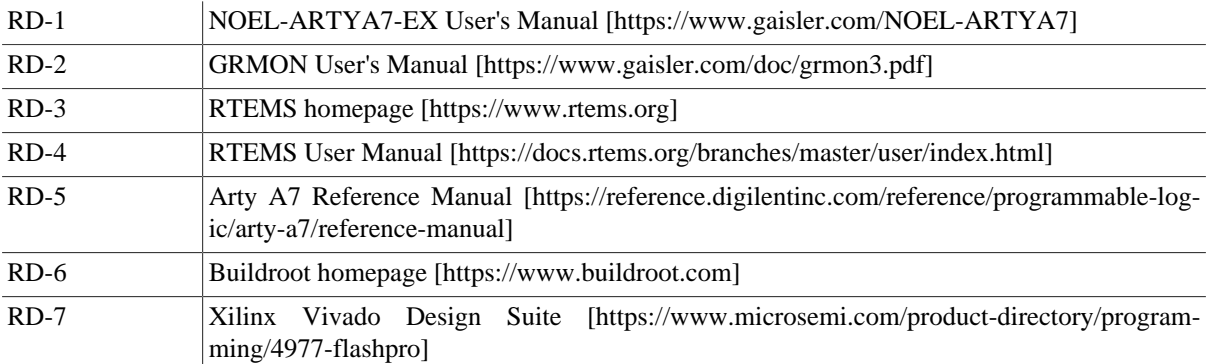

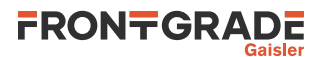

# <span id="page-4-0"></span>**2. Overview**

# <span id="page-4-1"></span>**2.1. Boards**

The NOEL-ARTYA7-EX design can be used with the Digilent Arty A7 FPGA Development Board (A7-100T version) ([\[RD-5\]](#page-3-6)).

# <span id="page-4-2"></span>**2.2. Design summary**

The NOEL-ARTYA7-EX is a GRLIB design which includes the following features:

- Frontgrade Gaisler NOEL RISC-V RV64G dual-core processor
- RISC-V Debug module
- L2 cache with 256 KiB in 4 ways
- Memory controller and 256 MiB SDRAM.
- Ethernet 10/100/1000 Mbit MAC interface
- APBUART serial interface
- GRLIB AMBA AHB bus controller
- JTAG, Ethernet EDCL and UART debug link
- AHB bus trace
- 20-pin GPIO controller

For more details on the NOEL-ARTYA7-EX design, see the [NOEL-ARTYA7-EX User's Manual](#page-3-7) ([\[RD-1\]\)](#page-3-8). For details about the the interfaces' connections in the board, see [Chapter 3](#page-6-0).

# <span id="page-4-3"></span>**2.3. Processor features**

- 64-bit architecture
- Hardware multiply and divide units
- Atomic instruction extension
- 32/64 bit floating point extensions using non-pipelined area efficient FPU or high-performance fully pipelined IEEE-754 FPU
- Machine, supervisor and user mode. RISC-V standard MMU with configurable TLB.
- User level interrupts
- RISC-V standard PLIC (platform interrupt controller)
- RISC-V standard PMP (physical memory protection)
- RISC-V standard external debug support
- Advanced 7-stage dual-issue in-order pipeline
- Dynamic branch prediction, branch target buffer and return address stack
- Four full ALUs, two of them late in the pipeline to reduce stalls
- Separate instruction and data L1 cache (Harvard architecture) with snooping

# <span id="page-4-4"></span>**2.4. Software Development Environment**

# <span id="page-4-5"></span>**2.4.1. RTEMS**

RTEMS is a hard Real Time Operating System.

The NOEL-V software development environment includes an RTEMS kernel, BSP tool chain and examples. This allows for development of real-time multitasking applications with POSIX support. The RTEMS tool chain is currently provided for the Linux 64-bit host operating systems.

[Chapter 5](#page-12-0) describes how to use RTEMS with NOEL-ARTYA7-EX.

The recommended method to load software onto NOEL-ARTYA7-EX is by connecting to a debug interface of the board through the GRMON hardware debugger ([Chapter 4\)](#page-7-0).

# <span id="page-4-6"></span>**2.4.2. Bare C cross-compiler**

NCC is a cross-compilation system for NOEL-V processors. It is based on the GNU compiler tools, the newlib C library and a support library for programming NOEL-V systems. The cross-compiler allows compilation of C and C++ single-threaded applications.

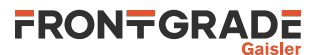

[Chapter 6](#page-18-0) describes how to use NCC with NOEL-ARTYA7-EX.

#### <span id="page-5-0"></span>**2.4.3. Linux**

Buildroot can be used to easily create a bootable Linux image for NOEL-V [\[RD-6\].](#page-3-9) It automatically creates a toolchain and supports a large number of useful userspace applications which can be included in the generated root file system. Included in the software development environment is a NOEL-ARTYA7-EX BSP for Buildroot which provides the necessary driver support.

See [Chapter 7](#page-20-0) for instructions on how to create a Linux image for NOEL-ARTYA7-EX with Buildroot.

#### <span id="page-5-1"></span>**2.4.4. VxWorks 7**

Please contact support@gaisler.com for information about NOEL-V BSPs for VxWorks 7.

#### <span id="page-5-2"></span>**2.4.5. GRMON**

GRMON is a hardware monitor which allows non-intrusive debugging and execution control of software on NOEL-ARTYA7-EX. GRMON provides a RISC-V GDB server. GRMON is available for Linux and Windows host operating systems.

NOEL-V can be used with GRMON GUI.

[Chapter 4](#page-7-0) describes how to use GRMON with NOEL-ARTYA7-EX.

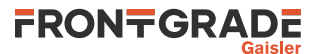

# <span id="page-6-0"></span>**3. Board Configuration**

This chapter describes boards items as used by the NOEL-ARTYA7-EX design.

Please see [Arty A7 Reference Manual](#page-3-10) for a detailed legend of the reference designators.

### <span id="page-6-1"></span>**3.1. Push buttons**

- BTN[0]: Main reset to the FPGA design
- BTN $[1, ]$ : GPIO inputs  $[5..7]$

### <span id="page-6-2"></span>**3.2. Switches**

- SW[0..2] DIP switch: GPIO inputs [0..2]
- SW[3] acts as select signal for the UART interface. When "ON" if selects the UART debug link. When "OFF" it selects the console UART

# <span id="page-6-3"></span>**3.3. LEDs**

• LED[0..3]: Connected to GPIO0 outputs [16..19]

#### <span id="page-6-4"></span>**3.4. Connectors**

- J10: USB JTAG interface via Digilent module with micro-B USB connector. See ([Chapter 4](#page-7-0)).
- Ethernet PHY SGMII interface with RJ-45 connector. See ([Chapter 4\)](#page-7-0).

#### <span id="page-6-5"></span>**3.5. Memories**

The NOEL-ARTYA7-EX has 256 MiB of SDRAM available on the on-chip bus.

### <span id="page-6-6"></span>**3.6. Programming the bitstream**

A Xilinx Vivado script to program the FPGA is provided with the bitfile distribution. The bitstream folder contains several bistreams which represent different configurations of the processor (EX1,EX2, ecc.). Select one of the bitstreams (described in [\[RD-1\].](#page-3-8) and follow the instructions below to program the FPGA:

To program the FPGA please follow these instructions:

- 1. Connect the PC and the board using a standard micro-USB cable into the connector USB-JTAG J10.
- 2. Make sure that Vivado is added to your path variables
- 3. Open a terminal in the downloaded folder and issue the following command to launch Vivado:

vivado -mode tcl -notrace -source doprog.tcl

4. To program the FPGA with the selected configuration, run in the Vivado console (in this case for EX1):

doprog EX1

5. Once the FPGA has been programmed, it is possible to connect to the board using GRMON, using the command:

grmon -digilent

Please see ([Chapter 4\)](#page-7-0) for further information regarding GRMON and the available debug links.

Alternatively, the bitfile (.bit) can be programmed to the Digilent ARTY-A7 using the Vivado design suite graphical interface. Start Vivado and select the menu item *Flow -> Open Hardware Manager*. Once the FPGA has been programmed, remember to close the hardware manager before connecting with GRMON.

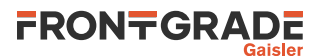

# <span id="page-7-0"></span>**4. GRMON hardware debugger**

# <span id="page-7-1"></span>**4.1. Overview**

GRMON is a debug monitor used to develop and debug GRLIB systems with NOEL and LEON processors. The target system, including the processor and peripherals, is accessed on the AHB bus through a debug-link connected to the host computer. GRMON has GDB support which makes C/C++ level debugging possible by connecting GDB to the GRMON's GDB socket.

With GRMON one can for example:

- Inspect NOEL-V and peripheral registers
- Upload applications to RAM with the **load** command.
- Program the FLASH with the **flash** command.
- Control execution flow by starting applications (**run**), continue execution (**cont**), single-stepping (**step**), inserting breakpoints/watchpoints (**bp**) etc.
- Inspect the current CPU state listing the back-trace, instruction trace and disassemble machine code.

The first step is to set up a debug link in order to connect to the board. The following section outlines which debug interfaces are available and how to use them on the NOEL-ARTYA7-EX design. After that, a basic first inspection of the board is exemplified.

GRMON is described on the [homepage](https://www.gaisler.com/index.php/products/debug-tools) [[https://www.gaisler.com/index.php/products/debug-tools\]](https://www.gaisler.com/index.php/products/debug-tools) and in detail in the GRMON User Manual [\[RD-2\]](#page-3-11).

# <span id="page-7-2"></span>**4.2. NOEL-V support**

Most of the GRMON commands available for LEON are also available for NOEL-V. GRMON commands available for NOEL-V include:

- **load**: RISC-V ELF file support. Symbols are loaded from the ELF file and can be used instead of addresses for most commands.
- **run**, **cont**, **go**, **step**: execution control
- **mem**, **wmem**: read/write any on-chip address.
- **disassemble**: RISC-V instruction disassembly
- **inst**: CPU instruction trace
- **bp**: Hardware and software breakpoint
- **bt**: call tree backtrace, based on dwarf debug information
- **reg**: read and write all RISC-V CPU general purpose registers and CSR registers. CSR registers can be specified by name or address.
- **mmu**: inspect and walk MMU tables
- **forward**: UART forwarding to the GRMON console
- **info reg**, **info sys**: Supports the NOEL-V related GRLIB devices.
- **gdb**: Creates a GDB server for connecting with a GDB compiled with RISC-V as target.

# <span id="page-7-3"></span>**4.3. NOEL-V limitations**

- GRMON can report only the following reasons for termination of execution:
	- An ebreak instruction was executed.
	- The signal haltreq was asserted by the debug module. Typically as a consequence of the user hitting ctrl+c in the GRMON terminal.
	- In the current NOEL-V release, execution can not be aborted at an arbitrary exception or hardware breakpoint.
- CPU local AHB trace is not available. The NOEL-ARTYA7-EX design includes an AHBTRACE which can be controlled with the GRMON command **at**.

The limitations listed above are present in the current release of NOEL-V. The features mentioned are part of the schedule for future releases.

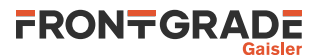

#### <span id="page-8-0"></span>**4.4. Debug-link alternatives**

#### <span id="page-8-1"></span>**4.4.1. Connecting via the Digilent USB/JTAG interface**

Please see [GRMON User's Manual](#page-3-12) for information on how to set up the required Digilent Adept driver software. Then connect the PC and the board using a standard USB cable into the USB-mini J10 USB-JTAG connector and issue the following command:

<span id="page-8-2"></span>grmon -digilent

#### **4.4.2. Connecting via the Ethernet debug interfaces**

If another address is wanted for the Ethernet debug link then one of the other debug links must be used to connect GRMON to the board. The EDCL IP address can then be changed using GRMON's **edcl** command. This new address will persist until next system reset.

With the Ethernet Debug Communication Link 0 address set to 192.168.0.51 the GRMON command to connect to the board is:

<span id="page-8-3"></span>grmon -eth 192.168.0.51

#### **4.4.3. Connecting via the serial UART**

Make sure the switch SW[3] is selecting the UART debug link. Please see [GRMON User's Manual](#page-3-12) for instructions how to connect GRMON to a board using a serial UART connection. The PC is connected using a standard USB cable to serial converter) to the USB-mini J10 connector and then starting GRMON without debug-link option (default is UART) or by specifying which PC UART using the -uart COMPORT\_NAME command line switch. For example:

<span id="page-8-4"></span>grmon -uart /dev/ttyUSB0

#### **4.5. First steps**

The previous sections have described which debug-links are available and how to start using them with GRMON. The subsections below assume that GRMON, the host computer and the NOEL-ARTYA7-EX board have been set up so that GRMON can connect to the board.

When connecting to the board for the first time it is recommended to get to know the system by inspecting the current configuration and hardware present using GRMON. With the **info sys** command more details about the system is printed and with **info reg** the register contents of the I/O registers can be inspected. Below is a list of items of particular interest:

- AMBA system frequency is printed out at connect, if the frequency is wrong then it might be due to noise in auto detection (small error). See -freq flag in the GRMON User's Manual [\[RD-2\]](#page-3-11).
- Memory location and size configuration is found from the **info sys** output.
- If the Ethernet debug link is present, one can view and change the EDCL IP using the **edcl** command as described in the GRMON User's Manual [\[RD-2\].](#page-3-11)

# <span id="page-8-5"></span>**4.6. Connecting to the board**

In the following example a JTAG debug link is used to connect to the board. The auto-detected frequency, memory parameters and stack pointer are verified by looking at the GRMON terminal output below.

```
grmon -digilent
   GRMON version: v3.2.8.3-101-gf451057 internal version
   OS: Linux
   Command line: grmon -digilent -jtagcable 2 
   GRMON debug monitor v3.2.8.3-101-gf451057 64-bit internal version
   Copyright (C) 2020 Frontgrade Gaisler - All rights reserved.
   For latest updates, go to http://www.gaisler.com/
   Comments or bug-reports to support@gaisler.com
   This internal version will expire on 27/11/2021
  JTAG chain (1): xc7a200t<br>Device ID: 0x291
  Device ID:
```
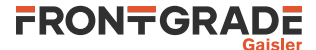

 GRLIB build version: 4258 Detected frequency: 40.0 MHz Component Vendor NOEL-V RISC-V Processor Frontgrade Gaisler NOEL-V RISC-V Processor<br>AHB-to-AHB Bridge NOEL-V RISC-V FIOCESSOT<br>
NOEL-V RISC-V Processor<br>
AHB-to-AHB Bridge Frontgrade Gaisler<br>
AHB Debug UART Frontgrade Gaisler<br>
Frontgrade Gaisler AHB Debug UART Frontgrade Gaisler<br>JTAG Debug Link Frontgrade Gaisler Frontgrade Gaisler<br>Frontgrade Gaisler<br>Frontgrade Gaisler EDCL master interface L2-Cache Controller<br>Generic AHB ROM Frontgrade Gaisler<br>Frontgrade Gaisler<br>Frontgrade Gaisler Xilinx MIG Controller<br>AHB/APB Bridge AHB/APB Bridge Frontgrade Gaisler<br>RISC-V CLINT Frontgrade Gaisler RISC-V CLINT Frontgrade Gaisler<br>RISC-V PLIC Frontgrade Gaisler Frontgrade Gaisler<br>Frontgrade Gaisler RISC-V Debug Module<br>AHB/APB Bridge AHB/APB Bridge Frontgrade Gaisler AHB-to-AHB Bridge **Frontgrade** Gaisler AMBA Trace Buffer Frontgrade Gaisler Version and Revision Register Frontgrade Gaisler AHB Status Register Frontgrade Gaisler General Purpose I/O port Frontgrade Gaisler GR Ethernet MAC **Frontgrade** Gaisler Gaisler RGMII Interface Frontgrade Gaisler on chip Logic Analyzer (Carl Prontgrade Gaisler (Carl Prontgrade Gaisler Modular Timer Unit Modular Timer Unit<br>Generic UART Frontgrade Gaisler

Use command 'info sys' to print a detailed report of attached cores

<span id="page-9-0"></span>grmon3>

# **4.7. Get system information**

One can limit the output to certain cores by specifying the core(s) name(s) to the **info sys** and **info reg** commands. As seen below the memory parameters, first UART and first Timer core information is listed.

```
grmon3> info sys mig0
   mig0 Frontgrade Gaisler Xilinx MIG DDR3 Controller 
             AHB: 40000000 - 80000000
             SDRAM: 1024 Mbyte
grmon3> info sys uart0 gptimer0
   uart0 Frontgrade Gaisler Generic UART 
              APB: 80000100 - 80000200
              IRQ: 1
              Baudrate 38422, FIFO debug mode available
   gptimer0 Frontgrade Gaisler Modular Timer Unit 
              APB: 80000300 - 80000400
              IRQ: 2
              16-bit scalar, 2 * 32-bit timers, divisor 80
grmon3> info reg -v ahbstat0
   AHB Status Register
       0x80000f00 Status register 0x00000012
       9 ce 0x0 Correctable error<br>
9 ce 0x0 Correctable error<br>
8 ne 0x0 New error
       \begin{array}{llll} 9 & \mbox{ce} & \mbox{0x0} \\ 8 & \mbox{ne} & \mbox{0x0} \\ 7 & \mbox{hw} & \mbox{0x0} \\ 6:3 & \mbox{hm} & \mbox{0x2} \end{array}7 hw 0x0 HWRITE on error<br>6:3 hm 0x2 HMASTER on erro
                                                6:3 hm 0x2 HMASTER on error 
        2:0 hs 0x2 HSIZE on error 
       0x80000f04 Failing address register 0x80000f00
```
#### <span id="page-9-1"></span>**4.8. Load a RAM application**

An application linked to RAM can be loaded directly with the **load** command and run with the **run** command. The **dtb** command is used to load a device tree description for the board. In the example below, the file board.dtb should be changed into the name of the target board .dtb file.

```
grmon3> load hello.elf<br>40000000 .text
  40000000 .text 142.0kB / 142.0kB [===============>] 100%
  400237D0 .rtemsroset 96B [===============>] 100%
                                   4.4kB / 4.4kB [===============>] 100%
  Total size: 146.44kB (777.96kbit/s)
  Entry point 0x40000000
  Image hello.elf loaded
grmon3> forward enable uart0
  I/O forwarding to uart0 enabled
```
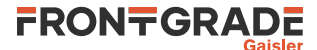

```
grmon3> dtb board.dtb
   DTB will be loaded to the stack
grmon3> run
hello, world
  CPU 0: Forced into debug mode
          0x4001607c: 00100073 ebreak <_CPU_Fatal_halt+36>
  CPU 1: Interrupted!
           0x40011018: 10500073 wfi <_CPU_Thread_Idle_body+0>
```
The line hello, world is the program output which is forwarded to the GRMON terminal.

# <span id="page-10-0"></span>**4.9. Debugging with GDB**

It possible to connect the GDB debugger to GRMON to be able to debug programs at source level. Either start GRMON with the -gdb flag or enter the gdb command in GRMON.

```
grmon3> gdb
  Started GDB service on port 2222.
```
GDB is included with the RTEMS toolchain as riscv-rtems5-gdb:

```
user@workstation:~$ riscv-rtems5-gdb
GNU gdb (GDB) 8.3
Copyright (C) 2019 Free Software Foundation, Inc.
License GPLv3+: GNU GPL version 3 or later <http://gnu.org/licenses/gpl.html>
This is free software: you are free to change and redistribute it.
There is NO WARRANTY, to the extent permitted by law.
Type "show copying" and "show warranty" for details.
This GDB was configured as "--host=x86_64-pc-linux-gnu --target=riscv-rtems5".
Type "show configuration" for configuration details.
For bug reporting instructions, please see:
<http://www.gnu.org/software/gdb/bugs/>.
Find the GDB manual and other documentation resources online at:
<http://www.gnu.org/software/gdb/documentation/>.
For help, type "help".
Type "apropos word" to search for commands related to "word".
(gdb)
```
Specify the filename of the image to debug using the file command:

(gdb) file /home/user/riscv/demo/hello/hello.exe Reading symbols from /home/user/riscv/demo/hello/hello.exe...

Connect to GRMON using target extended-remote:

```
(gdb) target extended-remote :2222
Remote debugging using :2222
0x0000000000000000 in ?? ()
```
The image can be loaded onto the target using the load command. This needs to be done before starting or restarting the program.

```
(gdb) load
Loading section .start, size 0x4c lma 0x40000000
Loading section .text, size 0x132e8 lma 0x4000004c
Loading section .rodata, size 0x120a0 lma 0x40013338
Loading section .sdata2, size 0x30 lma 0x400253d8
Loading section .eh_frame, size 0x4 lma 0x40025408
Loading section .init_array, size 0x8 lma 0x40025410
Loading section .fini_array, size 0x8 lma 0x40025418
Loading section .rtemsroset, size 0x68 lma 0x40025420
Loading section .data, size 0x768 lma 0x40025488
Loading section .htif, size 0x1000 lma 0x40025c00
Loading section .sdata, size 0xa8 lma 0x40027000
Start address 0x40000000, load size 158864
Transfer rate: 62 KB/sec, 7943 bytes/write.
```
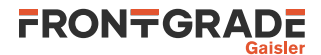

RTEMS images expect register a1 to contain a pointer to a device tree description. This can be set up with the dtb command provided by GRMON. Use the mon prefix to execute a command in GRMON and load the device tree using dtb:

```
(gdb) mon dtb noel-xilinx-artya7.dtb
DTB will be loaded to the stack
```
Use the break command to insert a breakpoint at the Init function:

```
(gdb) break Init
Breakpoint 1 at 0x40000170: file test.c, line 13.
```
The program can now be executed using the run command. GDB should break the execution once the program reaches the Init function.

```
(gdb) run
The program being debugged has been started already.
Start it from the beginning? (y or n) y
Starting program: /home/user/riscv/demo/hello/hello.exe
Breakpoint 1, Init (ignored=1073914168) at test.c:13
13 puts("");
```
At this stage one can, for example, step through the program with step or next, print the values of variables with p, or continue execution with the cont command.

(gdb) cont Continuing.

hello, world

The following message is printed if the RTEMS program exits normally.

```
*** FATAL ***
fatal source: 5 (RTEMS_FATAL_SOURCE_EXIT)
fatal code: 0 (0x00000000)
RTEMS version: 5.0.0.94bddc9c5daf258a8d0981e63bf4180b7b249677
RTEMS tools: 9.3.0 20200312 (RTEMS 5, RSB 5 (3bd11fd4898b), Newlib 7947581)
executing thread ID: 0x08a010001
executing thread name: UI1
Program received signal SIGTRAP, Trace/breakpoint trap.
_CPU_Fatal_halt (source=source@entry=5, error=error@entry=0)
at /home/user/riscv/leon-rtems/build/../c/src/lib/libbsp/riscv/riscv/
\ldots/\ldots/\ldots/\ldots/\ldots/\text{bsps/riscv/riscv/start/bsp_fatal_halt.c:43} asm ("ebreak");
       asm ("ebreak");
(gdb)
```
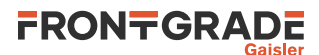

# <span id="page-12-0"></span>**5. RTEMS Real Time Operating System**

# <span id="page-12-1"></span>**5.1. Overview**

RTEMS is a real time operating system that supports many processor families [\[RD-3\]](#page-3-13). Frontgrade Gaisler distributes a precompiled RTEMS toolchain for NOEL-V. This section gives the reader a brief introduction on how to use RTEMS together with the NOEL-ARTYA7-EX design. It will be demonstrated how to install the toolchain and build an existing sample RTEMS project and run it on the board using GRMON.

The NOEL-V RTEMS distribution includes a prebuilt toolchain with GNU Binutils, GCC and Newlib. The supported host operating system is Linux. It also contains prebuilt RTEMS kernels for the NOEL-V, including 32-bit and 64-bit versions. Support is included for the NOEL-ARTYA7-EX interrupt controller, timer and UART.

Sample RTEMS projects are available within the toolchain package, installed in the examples directory.

# <span id="page-12-2"></span>**5.2. Features**

- Kernel:
	- BSP variants for rv32i, rv32im, rv32ima, rv32imafd, rv64im, rv64ima and rv64imafd.
	- Uni-processor and SMP kernels available.
	- RTEMS POSIX support
	- Based on RTEMS master as of June 2020. (Exact rtems.git commit hash can be found in the README file in the root directory of the toolchain distribution.)
- NOEL-V BSP
	- Console driver for APBUART
	- Interrupt controller (PLIC and CLINT)
	- Clock driver via CLINT mtime
- GCC 9.3.0

# <span id="page-12-3"></span>**5.3. Install toolchain and kernel**

The toolchain and source can be downloaded from <https://www.gaisler.com/NOEL-ARTYA7>.

First extract the toolchain and kernel archive into /opt. In order for the compiler to be found, the binary directory /opt/rtems-noel-1.0.4/bin has to be added to the PATH variable as below:

```
 $ cd /opt
$ tar xf rtems-noel-1.0.4 tar.bz2
 $ export PATH=$PATH:/opt/rtems-noel-1.0.4/bin
```
# <span id="page-12-4"></span>**5.4. Building an RTEMS sample application**

Once the toolchain is set up, you can compile and link a sample RTEMS application by doing:

```
 $ cd /opt/rtems-noel-1.0.4/examples/hello
\ddot{\text{c}} make
 riscv-rtems5-gcc --pipe -march=rv64ima -mabi=lp64 \
       -B/opt/rtems-noel-1.0.4/kernel/riscv-rtems5/noel64ima/lib \
       -specs bsp_specs -qrtems -c test.c -o test.o
 riscv-rtems5-gcc --pipe -march=rv64ima -mabi=lp64 \
       -B/opt/rtems-noel-1.0.4/kernel/riscv-rtems5/noel64ima/lib \
       -specs bsp_specs -qrtems -Wl,--gc-sections test.o -o hello.exe
```
The default load address is at the start of the RAM, i.e. 0x00000000.

See [Chapter 8](#page-25-0) for more information on the available examples.

# <span id="page-12-5"></span>**5.5. Running and debugging with GRMON**

Once your executable is compiled, connect to your NOEL-ARTYA7-EX with GRMON. The following log shows how to load and run an executable. Note that the console output is redirected to GRMON by the use of the -u command line switch, so that target application console output (APBUART) is shown directly in the GRMON console.

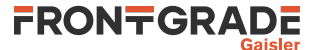

```
Example 5.1.
$ grmon -digilent -u
  GRMON debug monitor v3.2.9 64-bit version
grmon3> dtb board.dtb
  DTB will be loaded to the stack
grmon3> load hello.exe<br>00000000 .start<br>0000004C .text
 00000000 .start 76B [===============>] 100%
 0000004C .text 98.6kB / 98.6kB [===============>] 100%
        00018AB0 .rodata 83.5kB / 83.5kB [===============>] 100%
 0002D8E0 .sdata2 48B [===============>] 100%
 0002D910 .eh_frame 4B [===============>] 100%
 0002D918 .init_array 8B [===============>] 100%
 0002D920 .fini_array 8B [===============>] 100%
 0002D928 .rtemsroset 112B [===============>] 100%
 0002D998 .data 2.3kB / 2.3kB [===============>] 100%
 0002E2C0 .htif 4.0kB / 4.0kB [===============>] 100%
 00030000 .sdata 208B [===============>] 100%
  Total size: 188.86kB (1.12Mbit/s)
  Entry point 0x00000000
  Image hello.exe loaded
grmon3> run
hello, world
  CPU 0: Forced into debug mode
        0x0001607c: 00100073 ebreak <_CPU_Fatal_halt+36>
  CPU 1: Interrupted!
        0x00011018: 10500073 wfi <_CPU_Thread_Idle_body+0>
```

```
grmon3>
```
To debug the compiled program you can insert break points, step and continue directly from the GRMON console. Compilation symbols are loaded automatically by GRMON once you load the executable. An example is provided below.

```
grmon3> load hello.exe
  [...]
  Total size: 188.86kB (1.12Mbit/s)
  Entry point 0x00000000
  Image hello.exe loaded
grmon3> bp Init
  Software breakpoint 1 at <Init>
grmon3> run
  Breakpoint 1 hit
  0x00000118: 1141 addi sp, sp, -16 <Init+0>
grmon3> inst 5
 TIME L P ADDRESS INSTRUCTION RESULT SYMBOL
 593654 1 M 0000705a jalr ra, a5 [000000000000705C] _Thread_Handler+0x4e
 593658 1 M 00007684 ld t1, 272(a0) [0000000000000118] _Thread_Entry_adaptor_numeric+0x0
 593660 0 M 00007688 ld a0, 280(a0) [0000000000023128] _Thread_Entry_adaptor_numeric+0x4
 593660 1 M 0000768c jalr zero, t1 [000000000000768E] _Thread_Entry_adaptor_numeric+0x8
 593695 0 M 00000118 addi sp, sp, -16 [ BREAKPOINT ] Init+0x0
grmon3> step
  0x4000013c: 4002e537 lui a0, 0x4002e <Init+0>
grmon3> inst 5<br>TIME L P
 TIME L P ADDRESS INSTRUCTION RESULT SYMBOL
 593660 0 M 00007688 ld a0, 280(a0) [0000000000023128] _Thread_Entry_adaptor_numeric+0x4
 593660 1 M 0000768c jalr zero, t1 [000000000000768E] _Thread_Entry_adaptor_numeric+0x8
 593695 0 M 00000118 ebreak [ BREAKPOINT ] Init+0x0
 593728 0 M 00000118 addi sp, sp, -16 [0000000000029D70] Init+0x0
  593729 0 M 0000011a sd s0, 0(sp) [0000000000029D70] Init+0x2
grmon3> reg
 a0: 0000000040023128 t0: 7F7F7F7FFFFFFFFF s0: 0000000040021A48
 a1: 0000000000000000 t1: 0000000040000118 s1: 0000000000000000
a2: 000000004001ECC8 t2: FFFFFFFFFFFFFFFFFFF s2: 0000000000000000
 a3: 000000000A010001 t3: 0000000000000000 s3: 0000000000000000
 a4: 0000000000000000 t4: 0000000000000002 s4: 0000000000000000
```
May 2023, Version 1.2 14

NOEL-ARTYA7-EX-QSG Frontgrade Gaisler AB | Kungsgatan 12 | SE-411 19 | Göteborg | Sweden | <frontgrade.com/gaisler>

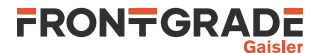

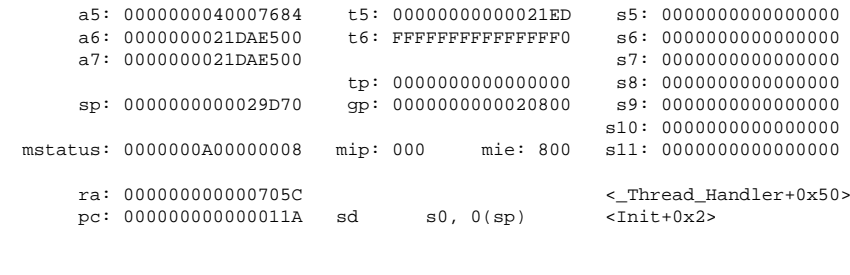

grmon3> cont

hello, world

```
 Forced into debug mode
 0x0000c2ba: 9002 ebreak <_CPU_Fatal_halt+36>
```
grmon3>

Alternatively you can run GRMON with the -gdb command line option and then attach a GDB session to it.

### <span id="page-14-0"></span>**5.6. RISC-V and NOEL-V integration with RTEMS**

#### <span id="page-14-1"></span>**5.6.1. CSRs**

RTEMS RISC-V executes in machine privilege mode only. The following is the set of CSRs which are accessed by the kernel:

- mcause
- mepc
- mie
- mstatus
- mtvec

#### <span id="page-14-2"></span>**5.6.2. Clock tick**

mtime is used for the RTEMS kernel clock service. It relies on the core local interrupt controller (clint).

Note that an RTEMS application can chose to not use the kernel clock service, in which case the the mtime interrupt will not be enabled.

#### <span id="page-14-3"></span>**5.6.3. Exceptions**

The only RISC-V exceptions handled by RTEMS is the mtime interrupt exception and external interrupts. All other exceptions (interrupt and non-interrupt) will result in a kernel fatal. The fatal handler will print the current processor state and then terminate execution.

Terminating execution is performed on NOEL-V by executing a ebreak.

#### <span id="page-14-4"></span>**5.6.4. NOEL-V BSP variants**

The NOEL-V RTEMS BSP variants are similar to the RTEMS mainline BSP variants for RISC-V (rv64imac, etc) available in the kernel source tree directory bsps/riscv/riscv/config.

The full list of BSP variants provided with the tool chain is:

- noel32i
- noel32im
- noel32imafd
- noel32imafd smp
- noel32ima\_smp
- noel64im
- noel64imafd
- noel64imafd smp
- noel64ima\_smp

BSP variants suffixed with smp have SMP enabled in the kernel.

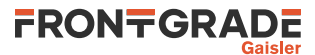

### <span id="page-15-0"></span>**5.6.5. Console driver**

NOEL-V BSP variants include support for the GRLIB APBUART device which is used as RTEMS console. The GRLIB driver apbuart termios.c is used. That is, the NOEL-V BSP and the LEON BSP:s use the same console driver. Polling mode is used by default and the kernel can optionally be configured for interrupt console UART.

#### <span id="page-15-1"></span>**5.6.6. Memory layout**

All NOEL-V RTEMS BSP variants link the full application to RAM. The link address is the first address of RAM: 0x00000000. ROM is not used. MMU or PMP is not used by RTEMS.

#### <span id="page-15-2"></span>**5.6.7. Work area**

The NOEL-V RTEMS BSP variants tries to detect the amount of RAM and sizing of the workspace (heap) at runtime. This is done by investigating the stack pointer (sp) at entry to kernel.

- If sp equals 0 at entry to the kernel, then the BSP assumes that a total of 12 MiB RAM is available.
- If sp is *not* equal to 0 at entry to the kernel, then the BSP assumes that sp points to the top of RAM.

In both cases, the workspace (heap) is configured to use all RAM space ranging from end of the image to the end of RAM. sp is normally initialized by GRMON when using the **run** command.

#### <span id="page-15-3"></span>**5.6.8. Symmetric Multiprocessing**

RTEMS on NOEL-V supports Symmetric Multiprocessing (SMP). This works out-of-the-box with NOEL-V and no RTEMS changes are needed for SMP, except for giving the option --enable-smp when configuring the kernel. Some of the NOEL-V BSP variants in the binary kernel distribution are compiled with SMP support [\(Section 5.6.4\)](#page-14-4).

### <span id="page-15-4"></span>**5.7. Device tree**

#### <span id="page-15-5"></span>**5.7.1. Background**

RTEMS relies on a device tree description of the target system to operate. It is used for locating peripheral devices and other hardware configuration. On entry to the kernel, RTEMS assumes that a pointer to the device tree is available in register a1. The RTEMS init code copies the device tree from the location pointed to by a1 to a private buffer in RAM where it is later parsed during device discovery.

When building an RTEMS application with  $r$ tems-noel-1.0.4, a device tree is *not* included in the link image. The benefit of this is that the same application binary can be used on different systems.

#### <span id="page-15-6"></span>**5.7.2. GRMON**

GRMON is responsible for preparing the device tree binary file (.dtb) in RAM and pointing to it with a1.

Preparing and defining the device tree with GRMON is easiest done using the dtb command.

Then use the command **run** as normal to start an RTEMS application, or any other application expecting a device tree:

*Example 5.2. load and run a RAM image which expects a device tree*

```
grmon3> dtb noel-xilinx-artya7.dtb
grmon3> load myprogram.elf
grmon3> run
```
#### **5.7.2.1. Details**

The following describes how to manually prepare GRMON and the processor for executing an RTEMS application. It replicates the steps taken by the **run** command after it has been patched.

- The below procedure may change or may not be needed in future versions of GRMON or the RTEMS BSP.
- 1. Use the device tree compiler (**dtc**) to generate a device tree blob (.dtb) from a device tree source file ().

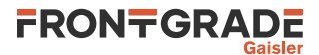

\$ dtc board.dts > board.dtb

2. Tell GRMON about the the device tree blob .dtb file with the **dtb** command.

grmon3> dtb the.dtb

3. Load the application ELF file.

grmon3> load hello.exe

4. Start execution with the GRMON command **run**.

grmon3> run

# <span id="page-16-0"></span>**5.8. Compiler options**

The build examples above use Makefile fragments available in the tool chain installation directory and is provided by the RTEMS kernel. An overview of this is given in the text file rtems-noel-1.0.4/kernel/share/ rtems5/make/README.

All GCC compiler options are described in the GCC User's Manual. Some of the commonly used options are repeated below:

*Table 5.1. Common GCC options for rtems-noel*

| $-q$           | generate debugging information - must be used for debugging with GDB |
|----------------|----------------------------------------------------------------------|
| -msoft-float   | emulate floating-point - must be used if no FPU exists in the system |
| -march=rv64ima | generate code with mul/div and atomic instructions                   |
| $-02$ or $-03$ | optimize code maximum performance and minimal code size              |

# <span id="page-16-1"></span>**5.9. Building the kernel**

The source code for the RTEMS NOEL-V BSPs is available in the archive named rtems-noel-1.0.4 src.tar.bz2.

To build the kernel, first extract the NOEL-V RTEMS kernel source archive, and then use the following commands:

*Example 5.3.*

```
 export THE_KERNPREFIX=/opt/my-rtems-noel
 cd <kernel-source-dir>
 ./bootstrap
 mkdir -p build
 cd build
 ../configure \
   --prefix=$THE_KERNPREFIX \
   --target=riscv-rtems5 \
   --enable-smp \
   --enable-tests \
   --enable-posix=yes \
   --enable-rtemsbsp="noel32imafd_smp noel64imafd_smp"
make -i 4
 make install
```
#### <span id="page-16-2"></span>**5.9.1. RTEMS test suite**

Giving the kernel configure option --enable-tests will build the RTEMS kernel test suite, consisting of over 600 tests, together with the kernel. Most tests run correctly on NOEL-V. Frontgrade Gaisler is currently analyzing if failing tests can be explained by general RTEMS issues, RISC-V issues in RTEMS, or because of the NOEL-V integration.

# <span id="page-16-3"></span>**5.10. Building the tool chain**

The host tools can be built using the rtems-source-builder, as described at [\[RD-4\]](#page-3-14). A git patch file is included in the binary distribution which adds additinoal multilibs. rtems-noel tools were built using this patch applied on top of rtems-source-builder. The commit hash is specified in the README of the binary tool chain distribution.

An example on how to build the tool chain is provided below.

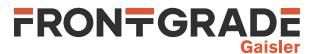

#### *Example 5.4.*

```
 export THE_PREFIX=/opt/my-rtems-noel
export THE_RSB_REPO="git://git.rtems.org/rtems-source-builder.git"
 export THE_RSB_COMMIT=5.1
 export THE_RSB_PATCHES=/opt/rtems-noel-1.0.4/0001-noel-multilibs-for-gcc-9.3.0.patch
 git clone $THE_RSB_REPO rsb
```
 pushd rsb git checkout -b noel \$THE\_RSB\_COMMIT git apply \$THE\_RSB\_PATCHES --check git am \$THE\_RSB\_PATCHES popd

 pushd rsb/rtems ../source-builder/sb-set-builder --prefix=\$THE\_PREFIX 5/rtems-riscv popd

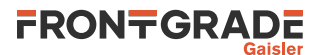

# <span id="page-18-0"></span>**6. Bare-metal cross-compiler**

### <span id="page-18-1"></span>**6.1. Overview**

The Bare C Cross-Compiler (NCC) is a GNU-based cross-compilation system for NOEL-V processors. It allows cross-compilation of C and C++ single-threaded applications. This section gives the reader a brief introduction on how to use NCC together with the NOEL-ARTYA7-EX design. It will be demonstrated how to build an an example program and run it on the NOEL-ARTYA7-EX using GRMON.

The NCC toolchain includes the GNU C/C++ cross-compiler 10.2.0, GNU Binutils, Newlib embedded C library, the Bare-C run-time system with NOEL-V support and the GNU debugger (GDB). The toolchain can be downloaded from [\[RD-1\]](#page-3-8) and is available for Linux host.

# <span id="page-18-2"></span>**6.2. Installation**

Extract the toolchain and add the bin directory to PATH. For example:

```
$ cd /opt
$ tar xf ncc-1.0.0-gcc.tar.bz2
$ PATH="$PATH:/opt/ncc-1.0.0-gcc/bin"
```
The rest of this chapter assumes that the toolchain has been installed and that **riscv-gaisler-elf-gcc** is available in the PATH environment variable.

# <span id="page-18-3"></span>**6.3. Compiling with NCC**

The following command shows an example of how to compile a typical *hello, world* program with NCC.

```
 $ cat hello.c
 #include <stdio.h>
 int main(void)
 {
         printf("hello, world\n");
         return 0;
 }
 $ riscv-gaisler-elf-gcc -O2 -g hello.c -o hello.elf
```
It creates a program with the following characteristics:

- RV64IM instruction set
- linked to address 0.
- UART, TIMER, PLIC is probed using AMBA Plug&Play.

To build the same example targeting a 32-bit NOEL-V processor, use:

\$ riscv-gaisler-elf-gcc -march=rv32im -mabi=ilp32 -O2 -g hello.c -o hello.elf

# <span id="page-18-4"></span>**6.4. Compiler options**

All GCC options are described in the gcc manual. Some of the most common options are:

*Table 6.1. NCC's GCC compiler relevant options*

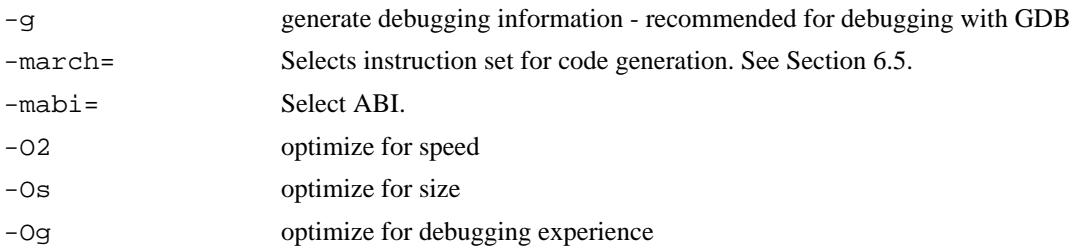

# <span id="page-18-5"></span>**6.5. Multilibs**

The available multilibs are:

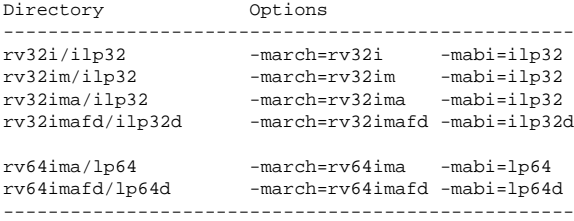

The default multilib when (no march or mabi) is used corresponds to -march=rv64im -mabi=ilp64.

# <span id="page-19-0"></span>**6.6. Running and debugging with GRMON**

Once your application is compiled, connect to your NOEL-ARTYA7-EX with GRMON. The following log shows how to load and run an application. Note that the console output is redirected to GRMON by the use of the -u command line switch, so that the application standard output is forwarded to the GRMON console.

```
$ grmon -ftdi -u
   GRMON3 LEON debug monitor v3.2.9 professional version
   Copyright (C) 2020 Frontgrade Gaisler - All rights reserved.
  For latest updates, go to http://www.gaisler.com/
  Comments or bug-reports to support@gaisler.com
[...]
grmon3> load hello.elf<br>00000000 .text
   00000000 .text 23.6kB / 23.6kB [===============>] 100%
                                      2.7kB / 2.7kB [===============>] 100%
   Total size: 26.29kB (803.58kbit/s)
  Entry point 0x00000000
  Image hello.elf loaded
grmon3> run
hello, world
  CPU 0: Program exited normally.
```
To debug the compiled program you can insert breakpoints, step and continue execution directly from the GRMON console. Program symbols are loaded automatically by GRMON when you load the application. An example is provided below.

```
grmon3> load hello.elf<br>00000000 .text
                                    23.6kB / 23.6kB [===============>] 100%
   00005E70 .data 2.7kB / 2.7kB [===============>] 100%
   Total size: 26.29kB (806.59kbit/s)
  Entry point 0x00000000
  Image hello.elf loaded
grmon3> bp main
  Software breakpoint 1 at <main>
grmon3> run
  CPU 0: breakpoint 1 hit
          0x00001928: b0102000 addi sp, sp, -16 <main+0>
grmon3> step
   0x40001928: b0102000 mov 0, %i0 <main+4>
grmon3> step
  0x4000192c: 11100017 sethi %hi(0x40005C00), %o0 <main+8>
grmon3> cont
hello, world
   CPU 0: Program exited normally.
```
Alternatively you can run GRMON with the -gdb command line option and then attach a GDB session to it.

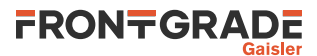

# <span id="page-20-0"></span>**7. Linux**

# <span id="page-20-1"></span>**7.1. Overview**

A Linux image can be easily created with the help of the Buildroot tool [\[RD-6\]](#page-3-9). It automatically builds a toolchain and includes a wide range of user selectable software packages. This chapter will show how to get started with Buildroot and how to load and execute a Linux image on hardware using GRMON.

Frontgrade Gaisler provides a BSP for NOEL-ARTYA7-EX which is included in the Buildroot version downloadable from [https://www.gaisler.com/NOEL-ARTYA7.](https://www.gaisler.com/NOEL-ARTYA7) The Buildroot BSP contains additional driver support for Linux.

# <span id="page-20-2"></span>**7.2. Step by step instructions**

Download the Buildroot distribution with the NOEL-V BSP from<https://www.gaisler.com/NOEL-ARTYA7> and extract it.

tar xf noel-buildroot.tar.gz

Go into the directory:

cd noel-buildroot

Generate the default config:

make noel32\_defconfig

or

make noel64\_defconfig

You can now make any changes you want to the configuration. For example, you could include additional software packages.

make xconfig

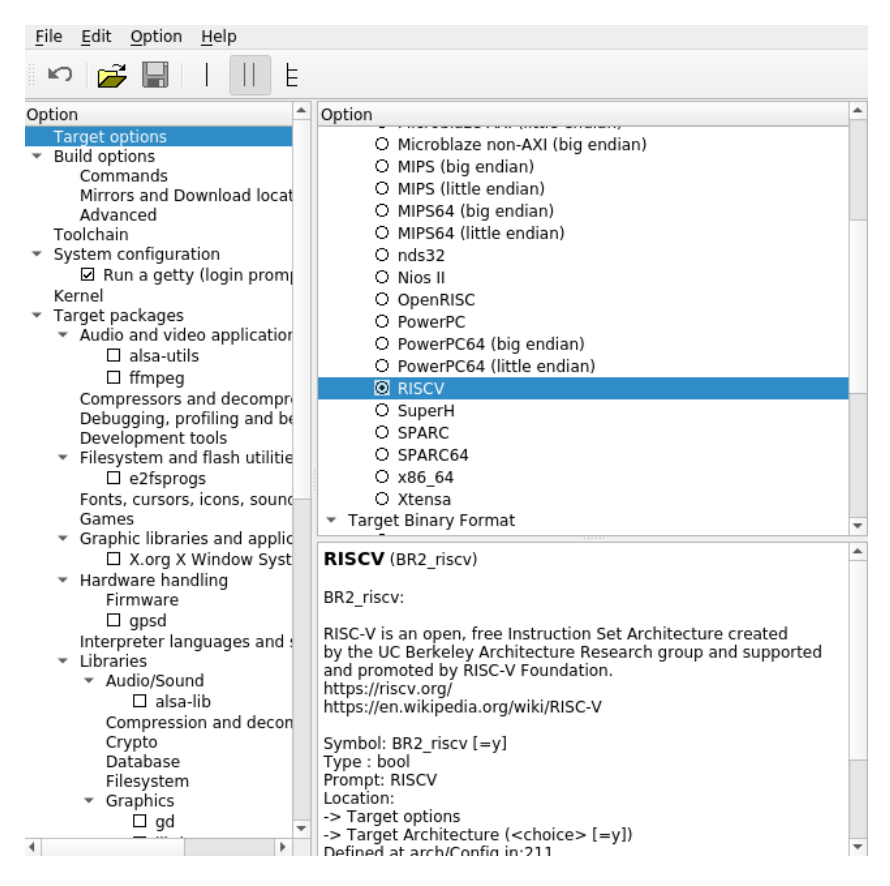

*Figure 7.1. Buildroot configuration dialog*

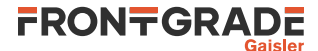

#### For a text only configuration dialog use:

make menuconfig

#### You can also configure the Linux kernel:

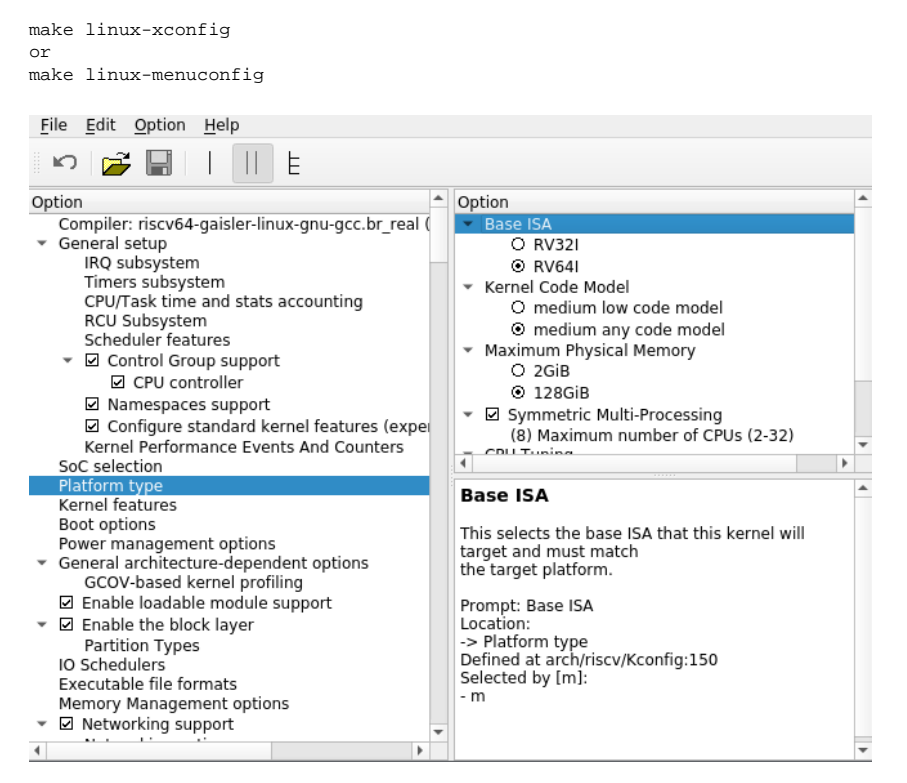

*Figure 7.2. Linux kernel configuration dialog*

See the Buildroot user manual for more information on how to configure your system [\(https://buildroot.org\)](https://buildroot.org)

The image is then created by running make (this will take a while depending on the number of software packages selected):

make

The main output will be the file output/images/fw\_payload.elf which can be loaded onto the NOEL system using GRMON.

The dependency handling for the OpenSBI package is not working correctly. If the image does not start or does not include recent changes to the configuration, try deleting the output/build/opensbi-\* directory and rebuild the image.

Start grmon with  $-u$  -nb to forward the UART output and not break on page faults. Then load the image:

```
grmon3> load output/images/fw_payload.elf 40000000 .text 58.5kB /
           40000000 .text 58.5kB / 58.5kB [=============>] 100%<br>4000F000 .rodata 2.9kB / 2.9kB [==============>] 100%
            4000F000 .rodata 2.9kB / 2.9kB [===============>] 100%
            40010000 .data 512B [===============>] 100%
                                                                40200000 .payload 12.7MB / 12.7MB [===============>] 100%
   Total size: 12.80MB (97.78Mbit/s)
   Entry point 0x40000000
   Image noelv-buildroot/output/images/fw_payload.elf loaded
```
#### Load the DTB using the dtb command:

```
grmon3> dtb noel-xilinx-artya7.dtb
DTB will be loaded to the stack
```
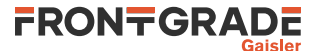

#### Start the image using the run command:

grmon3> run

OpenSBI v0.8

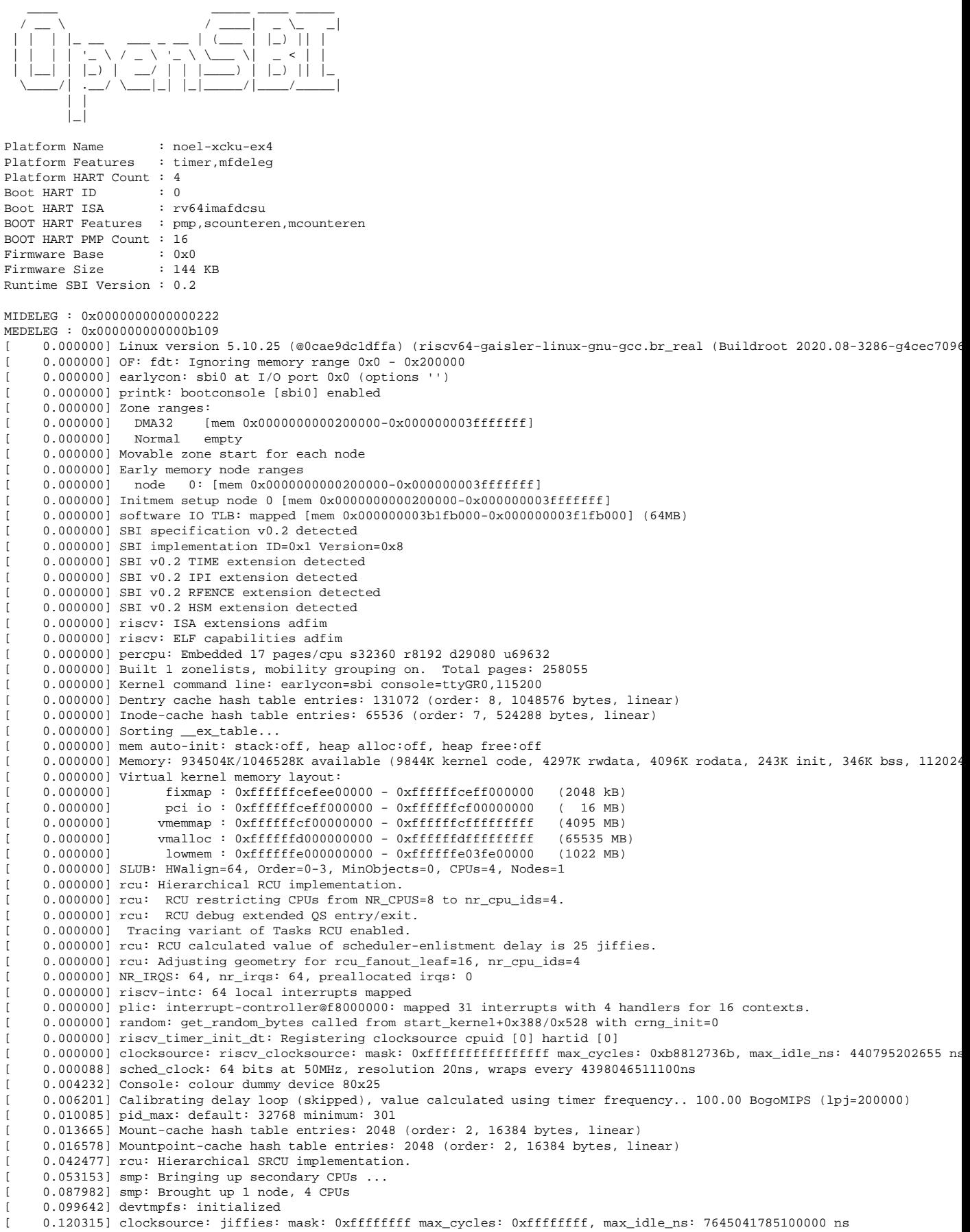

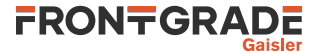

[ 0.124252] futex hash table entries: 1024 (order: 4, 65536 bytes, linear) 0.135249] NET: Registered protocol family 16 [ 0.383759] vgaarb: loaded [ 0.390060] SCSI subsystem initialized 0.399045] usbcore: registered new interface driver usbfs 0.401965] usbcore: registered new interface driver hub 0.404588] usbcore: registered new device driver usb 0.420272] clocksource: Switched to clocksource riscv\_clocksource 0.593782] NET: Registered protocol family 2 [ 0.604431] tcp\_listen\_portaddr\_hash hash table entries: 512 (order: 2, 20480 bytes, linear) [ 0.608316] TCP established hash table entries: 8192 (order: 4, 65536 bytes, linear) [ 0.612508] TCP bind hash table entries: 8192 (order: 6, 262144 bytes, linear) [ 0.620885] TCP: Hash tables configured (established 8192 bind 8192) [ 0.627483] UDP hash table entries: 512 (order: 3, 49152 bytes, linear) [ 0.631704] UDP-Lite hash table entries: 512 (order: 3, 49152 bytes, linear) 0.638468] NET: Registered protocol family 1 0.651689] RPC: Registered named UNIX socket transport module. 0.654220] RPC: Registered udp transport module. 0.657014] RPC: Registered tcp transport module. 0.659604] RPC: Registered tcp NFSv4.1 backchannel transport module. 0.662208] PCI: CLS 0 bytes, default 64 [ 7.384815] workingset: timestamp\_bits=62 max\_order=18 bucket\_order=0 7.514220] NFS: Registering the id\_resolver key type [ 7.516526] Key type id\_resolver registered [ 7.517905] Key type id\_legacy registered [ 7.521251] nfs4filelayout\_init: NFSv4 File Layout Driver Registering... [ 7.526503] fuse: init (API version 7.32) [ 7.531432] 9p: Installing v9fs 9p2000 file system support [ 7.538908] NET: Registered protocol family 38 [ 7.541328] Block layer SCSI generic (bsg) driver version 0.4 loaded (major 251) [ 7.543794] io scheduler mq-deadline registered [ 7.545614] io scheduler kyber registered [ 8.568597] Serial: 8250/16550 driver, 4 ports, IRQ sharing disabled [ 8.585747] Serial: GRLIB APBUART driver [ 8.589558] fc001000.uart: ttyGR0 at MMIO 0xfc001000 (irq = 2, base\_baud = 6250000) is a GRLIB/APBUART 8.593800] printk: console [ttyGR0] enabled 8.593800] printk: console [ttyGR0] enabled [ 8.598150] printk: bootconsole [sbi0] disabled 8.598150] printk: bootconsole [sbi0] disabled [ 8.606431] grlib-apbuart at 0xfc001000, irq 2 8.617301] [drm] radeon kernel modesetting enabled. 8.804665] loop: module loaded [ 8.819065] libphy: Fixed MDIO Bus: probed 8.832895] vcan: Virtual CAN interface driver 8.836297] CAN device driver interface [ 9.038755] libphy: greth-mdio: probed [ 12.101012] e1000e: Intel(R) PRO/1000 Network Driver [ 12.160500] e1000e: Copyright(c) 1999 - 2015 Intel Corporation. [ 12.171283] ehci\_hcd: USB 2.0 'Enhanced' Host Controller (EHCI) Driver 12.180419] ehci-pci: EHCI PCI platform driver 12.188829] ehci-platform: EHCI generic platform driver [ 12.193589] ohci\_hcd: USB 1.1 'Open' Host Controller (OHCI) Driver [ 12.198158] ohci-pci: OHCI PCI platform driver 12.201784] ohci-platform: OHCI generic platform driver 12.211752] usbcore: registered new interface driver uas [ 12.217027] usbcore: registered new interface driver usb-storage [ 12.223879] mousedev: PS/2 mouse device common for all mice [ 12.236438] usbcore: registered new interface driver usbhid [ 12.240478] usbhid: USB HID core driver [ 12.254464] NET: Registered protocol family 10 [ 12.275687] Segment Routing with IPv6 [ 12.279385] sit: IPv6, IPv4 and MPLS over IPv4 tunneling driver 12.293971] NET: Registered protocol family 17 [ 12.297454] can: controller area network core [ 12.302364] NET: Registered protocol family 29 [ 12.305670] can: raw protocol 12.307598] can: broadcast manager protocol [ 12.310633] can: netlink gateway - max\_hops=1 [ 12.318451] 9pnet: Installing 9P2000 support [ 12.322446] Key type dns\_resolver registered [ 12.327778] debug\_vm\_pgtable: [debug\_vm\_pgtable ]: Validating architecture page table helpers [ 12.353613] Freeing unused kernel memory: 240K [ 12.382397] Run /init as init process [ 14.247683] random: dd: uninitialized urandom read (512 bytes read) [ 17.992829] random: crng init done Starting syslogd: OK Starting klogd: OK Running sysctl: OK Saving random seed: OK Starting network: OK Starting sshd: OK Welcome to Buildroot

buildroot login:

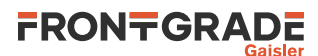

You can now log into the system using root as username.

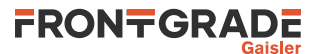

# <span id="page-25-0"></span>**8. RTEMS Example applications**

This section describes examples included in the distribution directory named examples.

### <span id="page-25-1"></span>**8.1. Basic examples**

To build an example, enter the source directory and issue **make**.

*Example 8.1.*

```
 $ cd /opt/rtems-noel-1.0.4/examples/hello
 $ make
```
Load and run the examples as described in [Section 5.5.](#page-12-5)

Most of the examples described below use Make script fragments available in the tool chain installation directory and is provided by the RTEMS kernel. An overview of this is given in the text file rtems-noel-1.0.4/ kernel/share/rtems5/make/README.

#### <span id="page-25-2"></span>**8.1.1. hello**

Prints hello, world to the console. It can be used as a minimal starting point for custom applications.

*Example 8.2.*

```
 $ cd /opt/rtems-noel-1.0.4/examples/hello
 $ make
 [...]
 $ grmon -digilent -u
 [...]
 grmon3> dtb noel-xilinx-artya7.dtb
 grmon3> load hello.exe
 grmon3> run
 hello, world
```
#### <span id="page-25-3"></span>**8.1.2. tasks**

Demonstrates the use of multiple tasks and the RTEMS directive rtems\_clock\_get\_tod().

*Example 8.3.*

grmon3> run

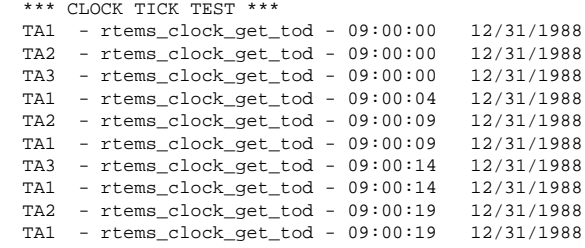

#### <span id="page-25-4"></span>**8.1.3. dhrystone**

This directory contains the *Dhrystone* benchmark source code and Make script.

#### <span id="page-25-5"></span>**8.1.4. coremark**

The *CoreMark* benchmark program from EEMBC. See the file coremark/README.NOEL-V for information on how to set the build parameters.

Build for NOEL-V by entering the coremark directory and run the script named build.sh:

*Example 8.4.*

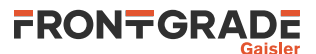

```
$ ./build.sh 
riscv-rtems5-gcc [...]
Link performed along with compile
md5sum -c coremark.md5 
core_list_join.c: OK
core_main.c: OK
core_matrix.c: OK
core_state.c: OK
core_util.c: OK
coremark.h: OK
```
The output binary is named coremark.exe.

#### <span id="page-26-0"></span>**8.1.5. Creating a custom application**

The simplest way to create a custom application is to copy the hello directory used in the example above and modify the source code. New source code files can be added to the Makefile variable CSRCS.

#### <span id="page-26-1"></span>**8.2. Driver manager examples**

#### <span id="page-26-2"></span>**8.2.1. Introduction**

The directory examples/drvmgr contains RTEMS sample applications demonstrating how to use the RTEMS driver manager together with NOEL-V. The driver manager is compatible with 32-bit and 64-bit NOEL-V systems.

The driver manager is a device driver API software abstraction which allows developing peripheral drivers independent of bus attachment, host controller and CPU architecture. This abstraction allows sharing the same driver implementation for GRLIB peripheral among the LEON 32-bit architecture, NOEL-V 32-bit architecture and NOEL-V 64-bit architecture.

At the time of writing, the current driver manager device driver implementations are being adapted to the NOEL-V systems and is progressing together with GRLIB hardware updates for endian and bus widths.

The following driver manager device drivers are fully supported on NOEL-V:

- GRGPIO
- GPTIMER
- AHBSTAT
- GRETH (32-bit NOEL-V)

#### <span id="page-26-3"></span>**8.2.2. Requirements**

The NOEL-V RTEMS distribution 1.0.4 is required and **riscv-rtems5-gcc** should be available in PATH.

#### <span id="page-26-4"></span>**8.2.3. Build**

To build all examples for all targets, use:

make

The example binaries will be placed inside the bin directory.

#### <span id="page-26-5"></span>**8.2.4. Targets**

Examples will be built automatically for the following BSP variants:

- Single processor BSP variants
	- noel32i
	- noel32im
	- noel32imafd
	- noel64im
	- noel64imafd
- Symmetric multiprocessor BSP variants:
	- noel32imafd\_smp
	- noel32ima\_smp

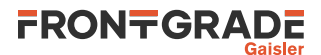

- noel64imafd\_smp
- noel64ima\_smp

Individual BSP:s can be selected by setting the BSPS Make variable, for example:

make BPS="noel32imafd noel32im"

Individual examples can be built by giving the build target on the command line:

make rtems-gpio

The executables will be stored in the root samples directory. When building individual examples it is possible to control the behaviour by setting the following variables.

CFLAGS - Override common compilation flags<br>CPUFLAGS - Override the hardware specific co - Override the hardware specific compilation flags

Most of the samples include config.c which configures drivers and help setting up networking. Network interfaces are assigned a MAC and IP address according to networkconfig.h.

#### <span id="page-27-0"></span>**8.2.5. Comments**

*rtems-cdtest* is a C++ application that tests exception handling.

*rtems-ttcp* is a network test program. It implements the receiver part of the TTCP test program. The transmission part would typically execution on your host machine.

*rtems-shell* is an demonstraion program for the RTEMS shell. Type help at the prompt to see the available commands.

config.c onfigures driver resources, initializes the Driver Manager and BSP Networking Stack. config  $*$ .c is the subsystem configurations.

#### <span id="page-27-1"></span>**8.2.6. Limitations**

The RTEMS TCP/IP network stack provided is considered experimental for 64-bit NOEL-V.

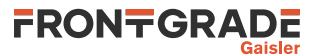

# <span id="page-28-0"></span>**9. Support**

For support contact the Frontgrade Gaisler support team at support@gaisler.com.

When contacting support, please identify yourself in full, including company affiliation and site name and address. Please identify exactly what product that is used, specifying if it is an IP core (with full name of the library distribution archive file), component, software version, compiler version, operating system version, debug tool version, simulator tool version, board version, etc.

There is also an open forum available at <https://grlib.community>.

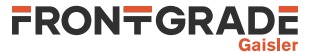

#### Frontgrade Gaisler AB

Kungsgatan 12 411 19 Göteborg Sweden <frontgrade.com/gaisler> sales@gaisler.com T: +46 31 7758650 F: +46 31 421407

Frontgrade Gaisler AB, reserves the right to make changes to any products and services described herein at any time without notice. Consult the company or an authorized sales representative to verify that the information in this document is current before using this product. The company does not assume any responsibility or liability arising out of the application or use of any product or service described herein, except as expressly agreed to in writing by the company; nor does the purchase, lease, or use of a product or service from the company convey a license under any patent rights, copyrights, trademark rights, or any other of the intellectual rights of the company or of third parties. All information is provided as is. There is no warranty that it is correct or suitable for any purpose, neither implicit nor explicit.

Copyright © 2023 Frontgrade Gaisler AB

May 2023, Version 1.2 30